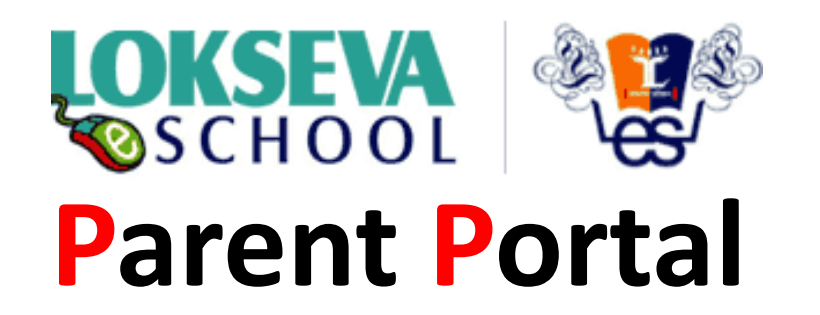

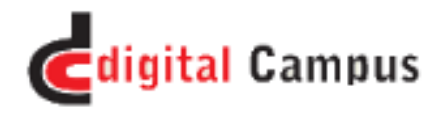

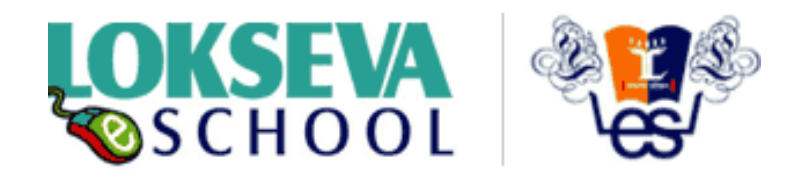

## **Parents get benefited:**

- Access of Portal which connects to the **School** (From any place/ any country through the secure identifier)
- News / Circulars
- SMS alerts
- School Calendar / Holiday
- Information regarding any new program and **Time Table updates**
- Home work / Class word / Progress information
- Interaction with respected teacher in case of emergency
- Direct Notification to **Admin/Principal** without disturbing your routine
- System benefits to the student's learning process by
	- •Enhancing the opportunities to the weaker students
	- •Giving enrichment programs for the gifted students.
- Involvement and participation of parent in student progress
- Transportation Routes and information

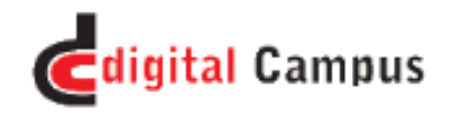

## http://www.loksevaeschool.ac.in/

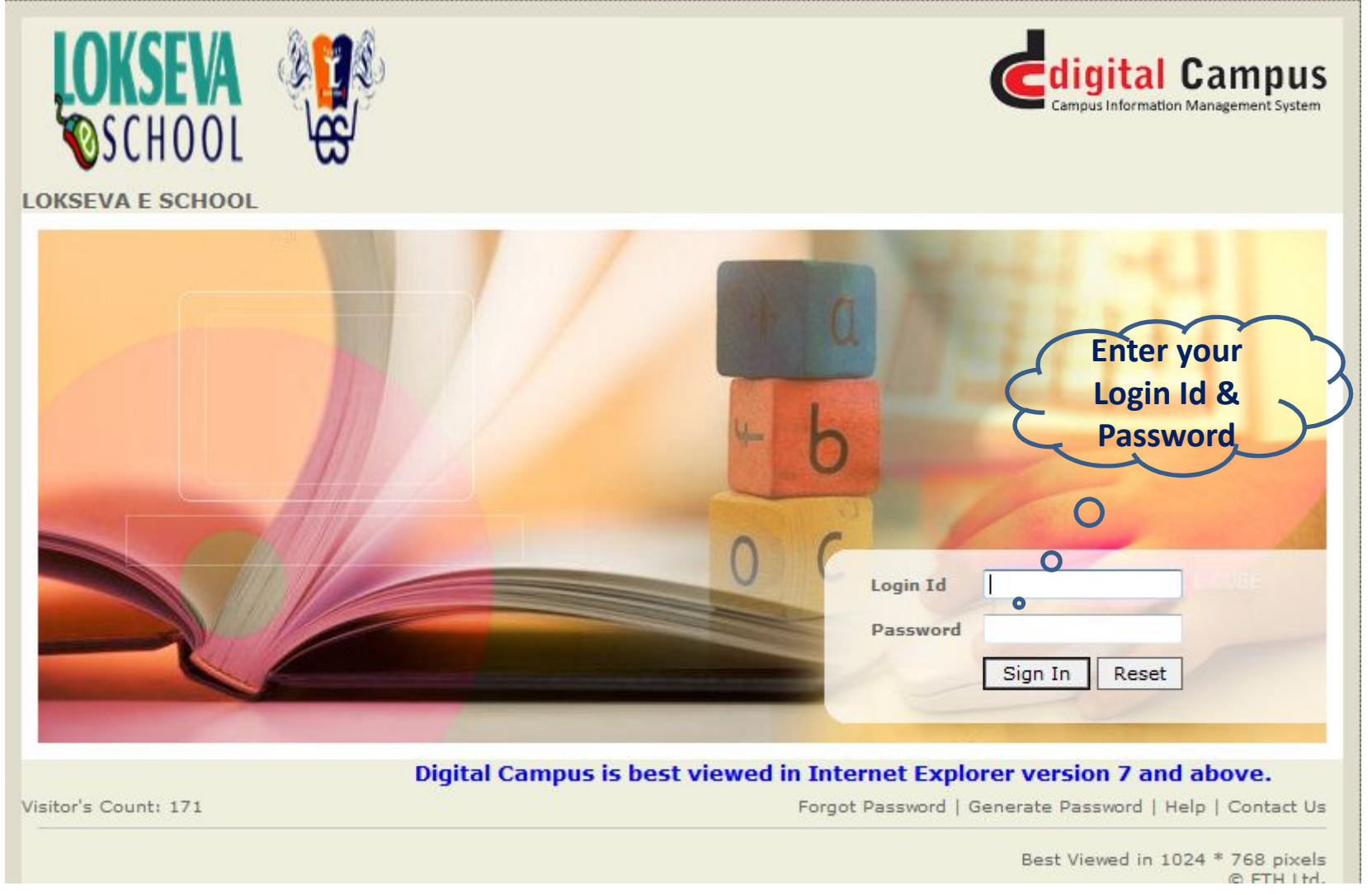

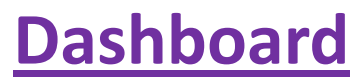

 $\bigodot$ 

**After login parent can see the home page as below.**

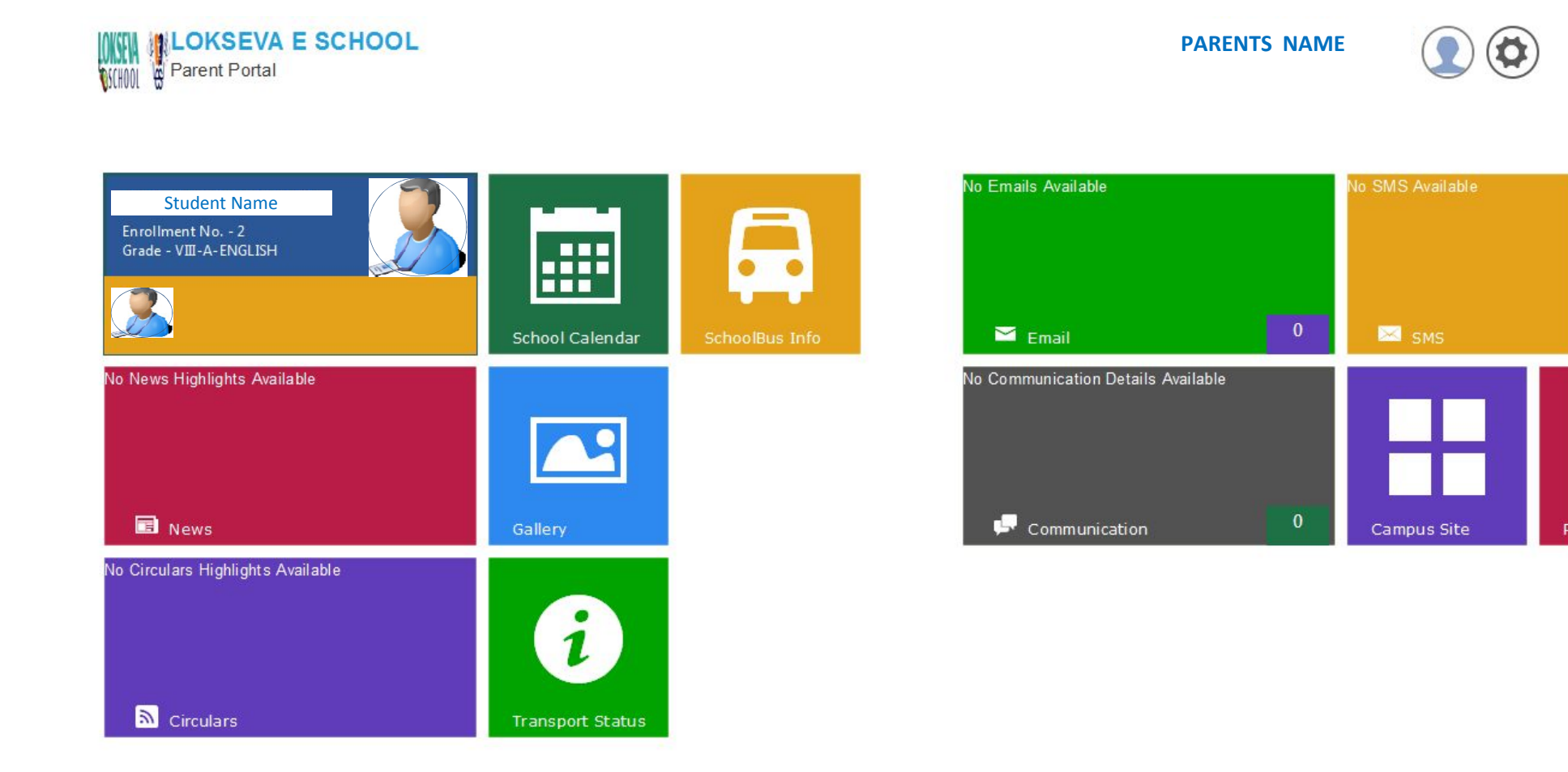

## **Dashboard 2nd Page**

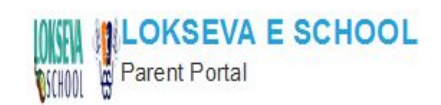

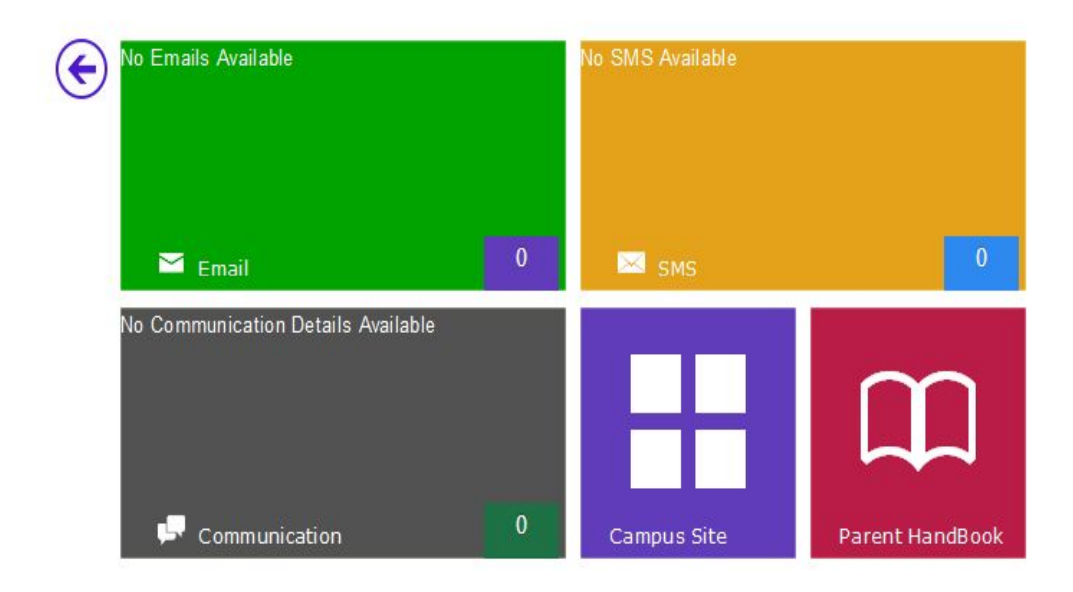

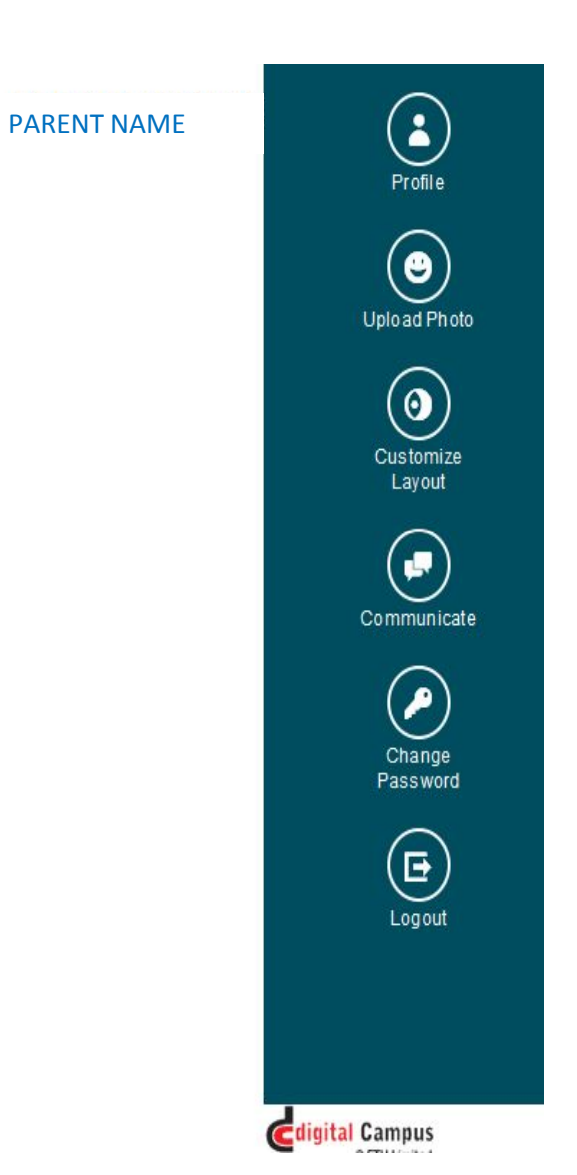

### **Dashboard**

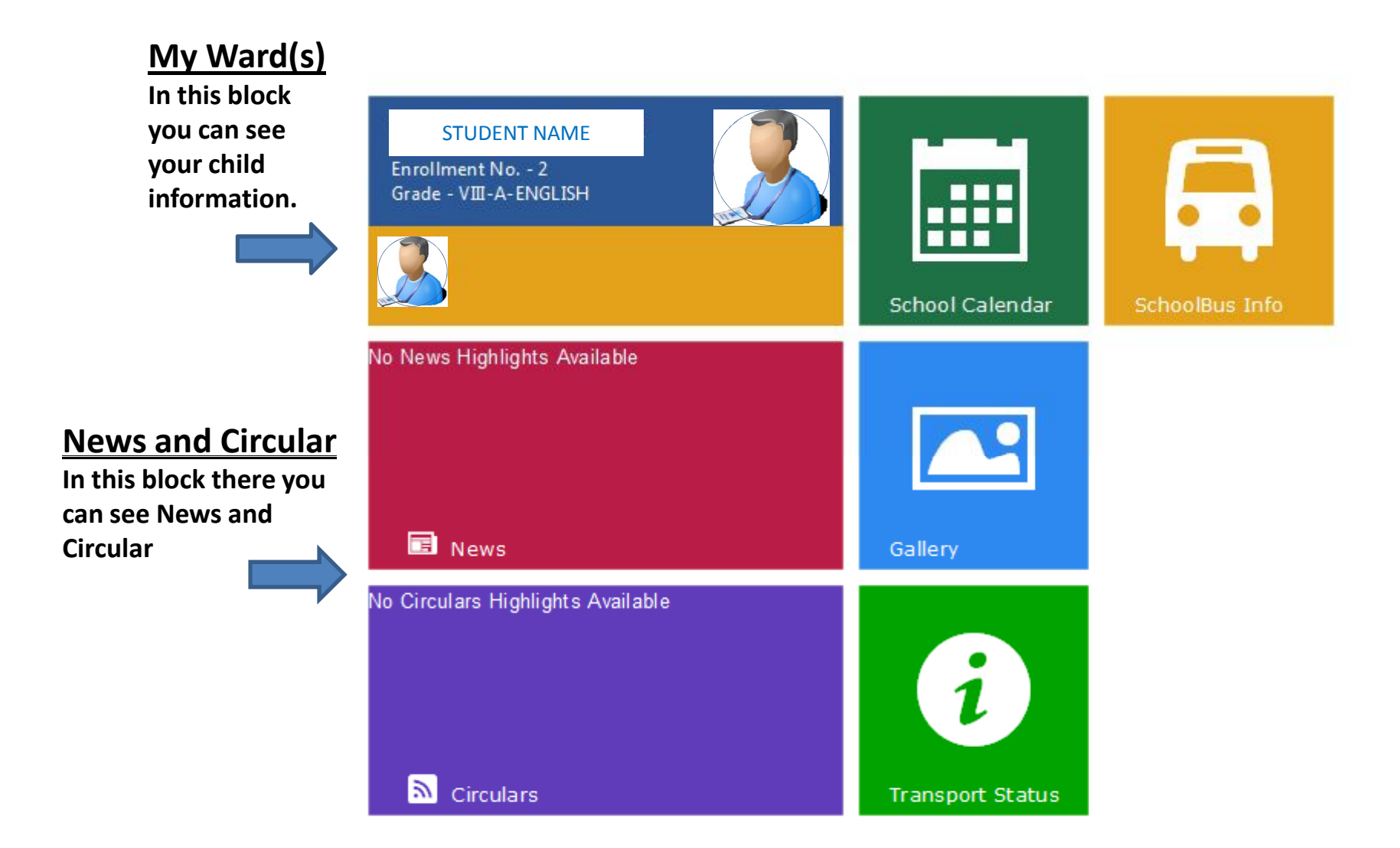

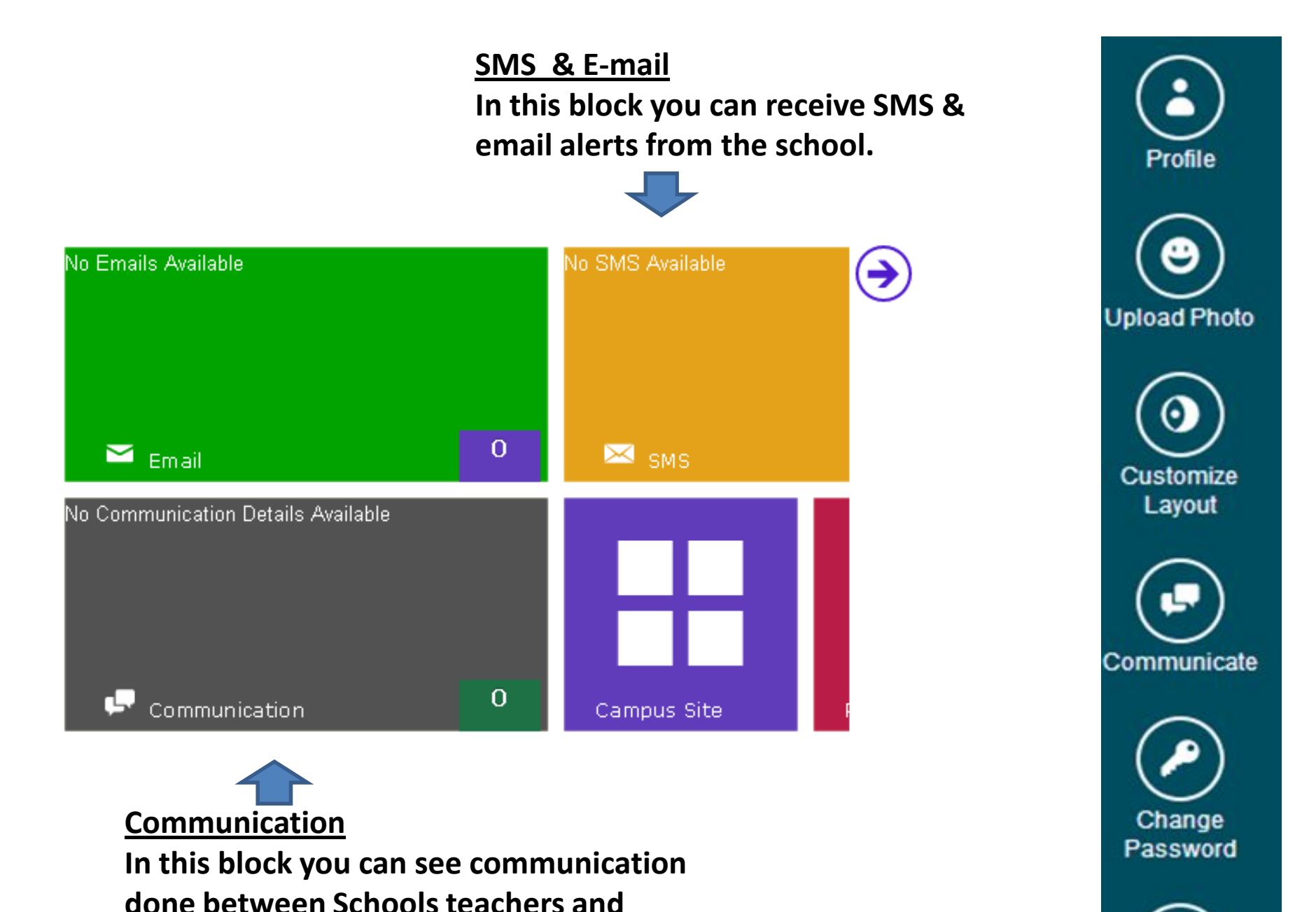

**Parents. To Explore all communication.**

Logout

Settings: When you click on  $\left(\bigstar\right)$ , you can see side panel sliding out.

**Profile:** When you click on "Profile", you can see your personal information like name, address, mobile number, email address etc.

**Upload Photo:** When you click on "Upload Photo", you can upload your own profile picture for you account.

**Customize Layout:** When you click "Customize Layout", you can drag and change the position of panels like news and circulars panel, gallery panel, calendar, etc upside down as per your convenience.

. **Communicate:** When you click on "Communicate", you can communicate with teacher.

**Change Password:** When you click on "Change Password", you can change your current password.

**Logout:** When you click on "Logout", you will be logged out or signed out from your account.

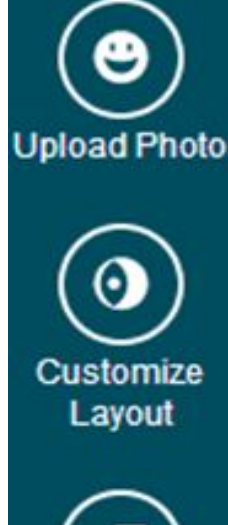

Profile

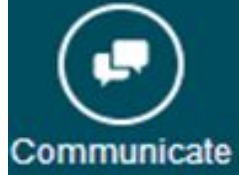

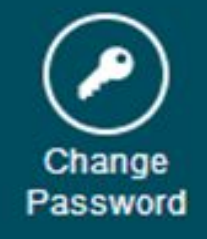

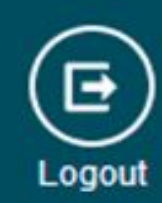

### **Get your child's information here.**

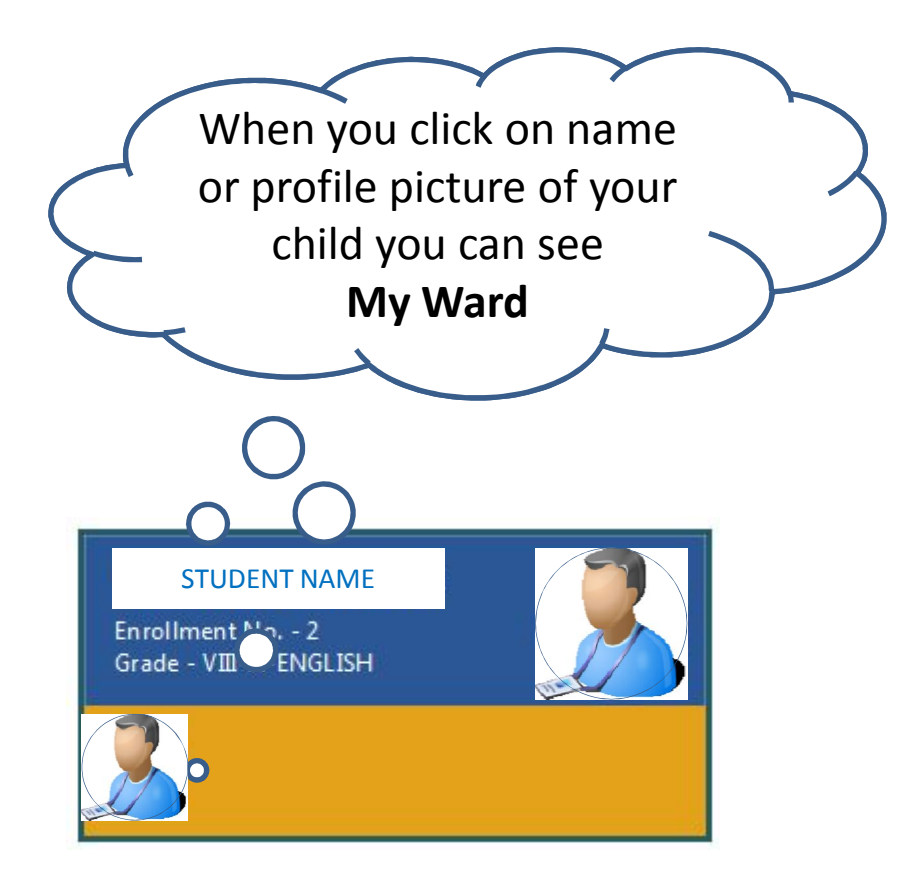

## **My Ward**

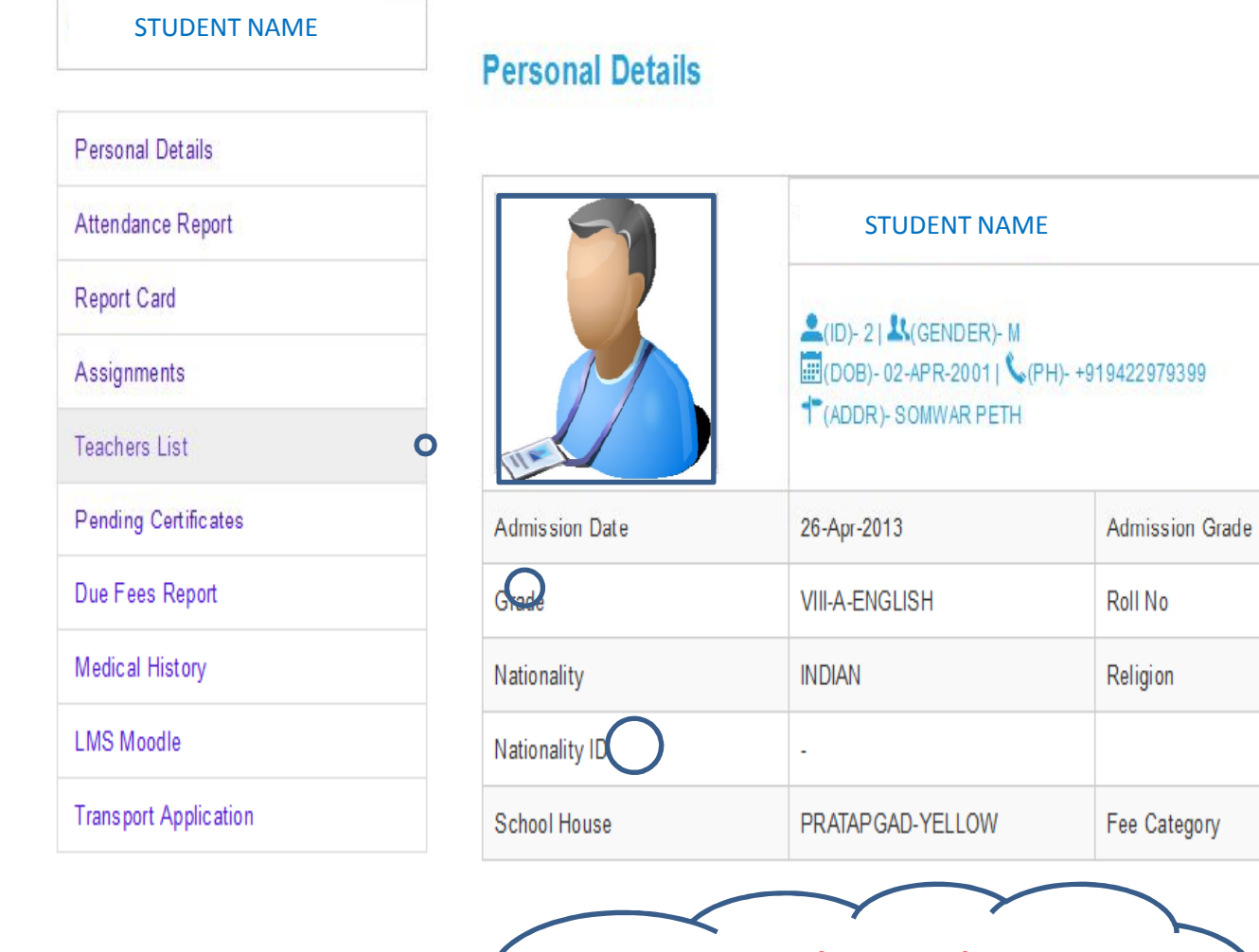

**You can see the complete information about your child by clicking on left-hand-side panel one by one.**

# $\mathbf{\hat{x}}$

 $V<sub>II</sub>$ 

452

**HINDU** 

**PAYING** 

#### **Attendance Report in Student Profile**

**When you click "Attendance Report" you can see graphical presentation of attendance detail with percentage month wise of current academic year of your child.**

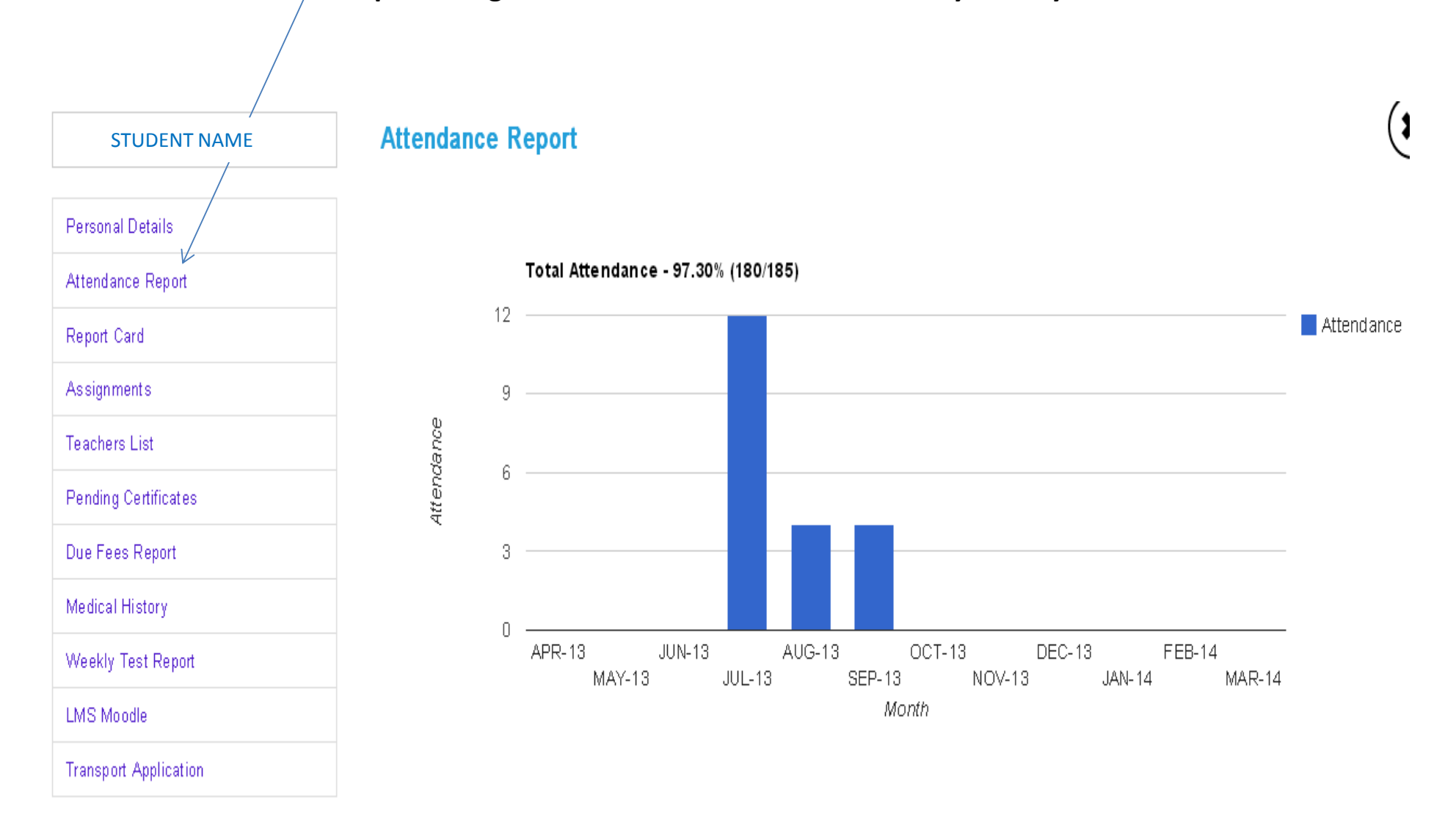

#### **Report card in Student Profile**

**When you click "Report card" you can see tile of progress report icon when you click on any one tile you can see that particular report card details.**

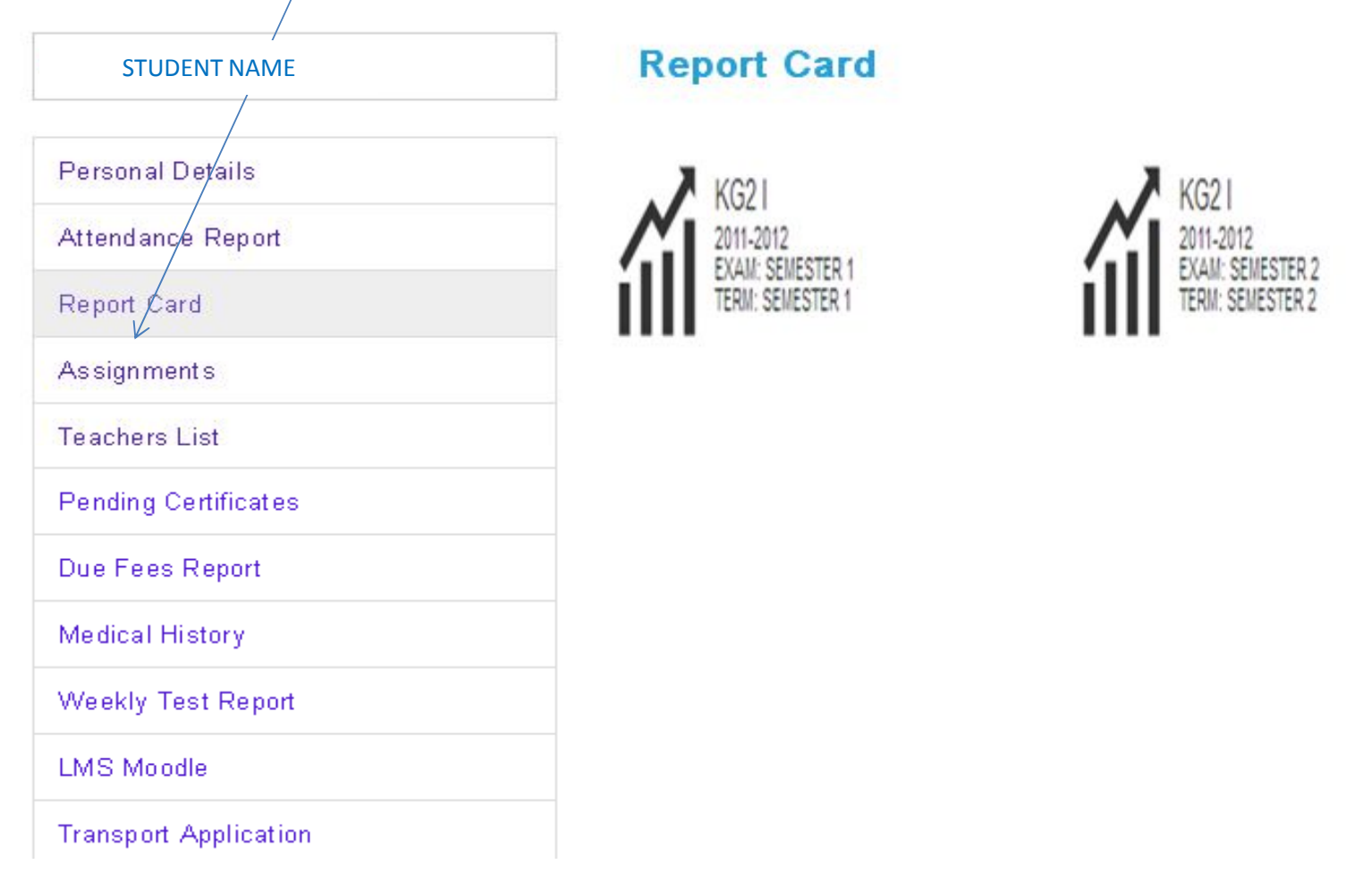

#### **Teacher List in Student Profile**

**When you click on Teacher List, you can see list of teacher with subject they use to teach your child**  and you can also communicate with respective teacher by clicking on communicate column icon.

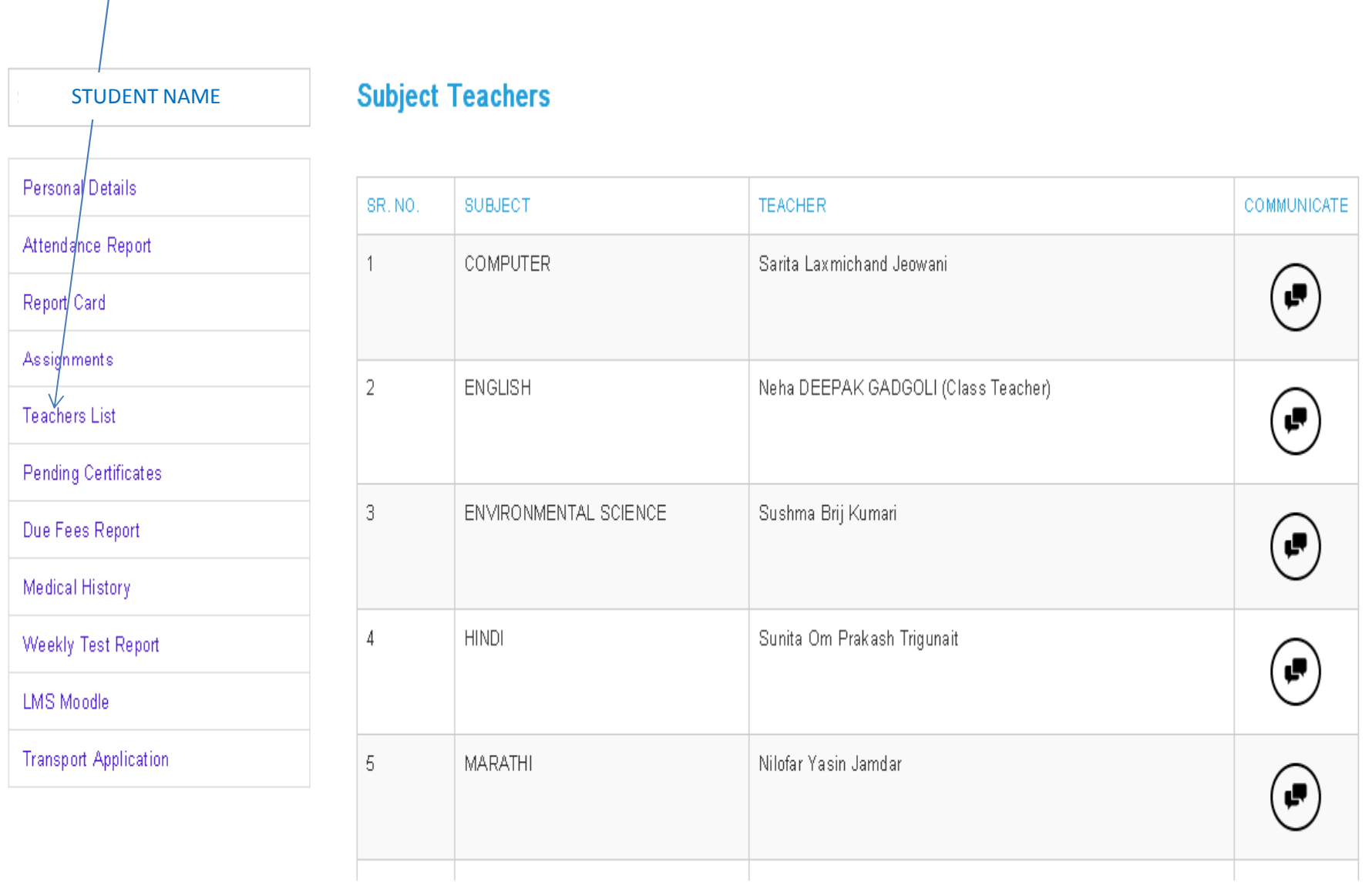

#### **List of Certificate submitted in Student Profile**

#### **When you click Pending Certificates you can see the list of certificates which are not submitted to the school.**

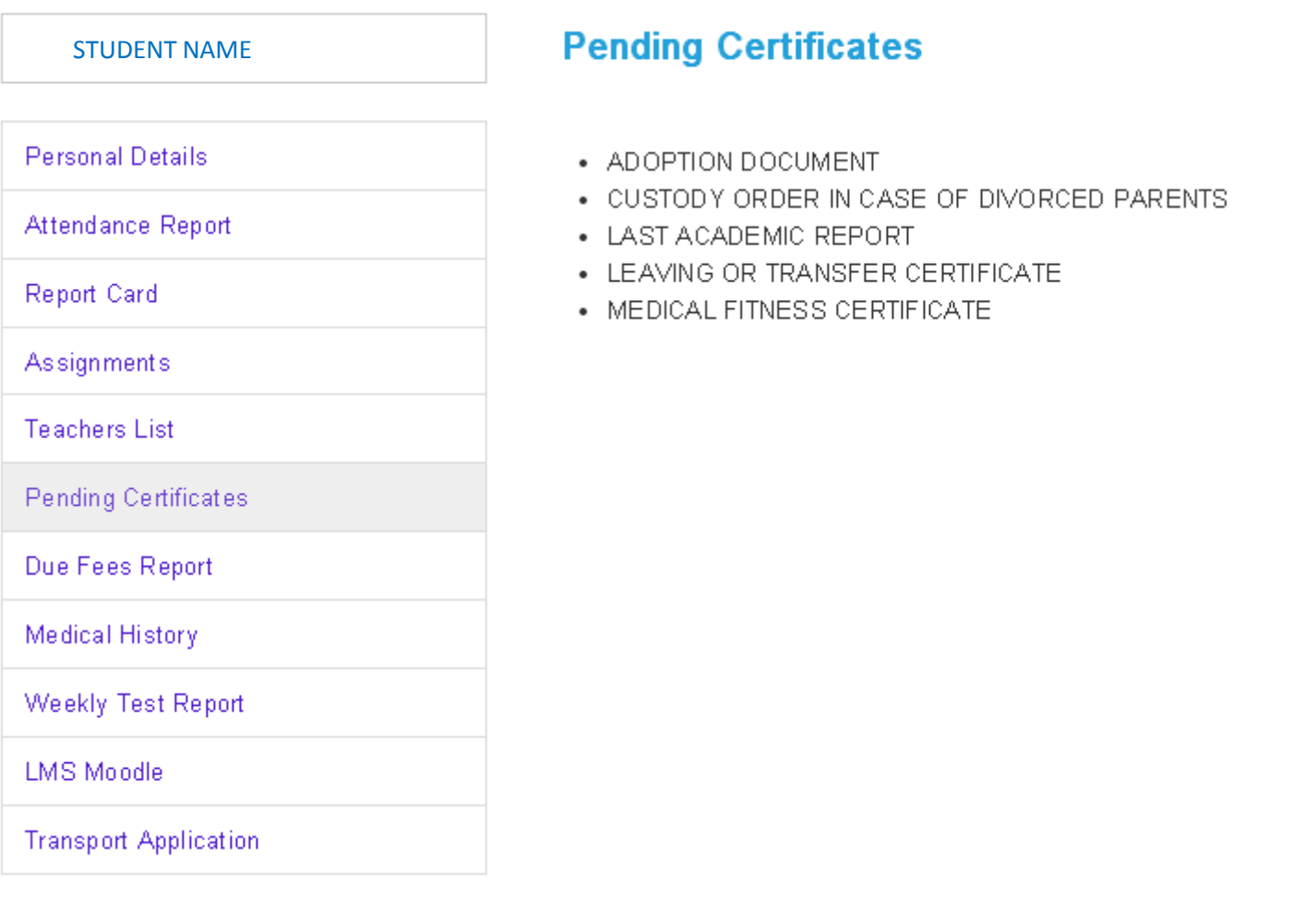

#### **Other Tiles in the Dashboard**

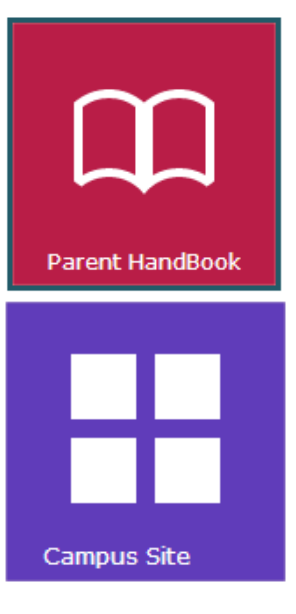

**Parent Handbook:** This is user manual for Parents.

**Campus Site:** This link takes you to website of the school.

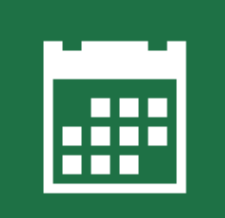

**School Calendar** 

**School Calendar:** Here you can see details about the schools holidays and activities for the current academic year.

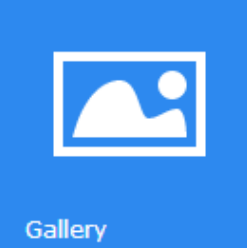

**Gallery:** You can see photo gallery of any event held in the school.

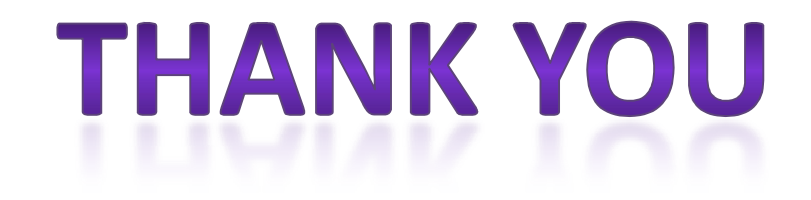

# Continue….. Lets start the usage of this facility provided by **LOKSEVA CONNECT**